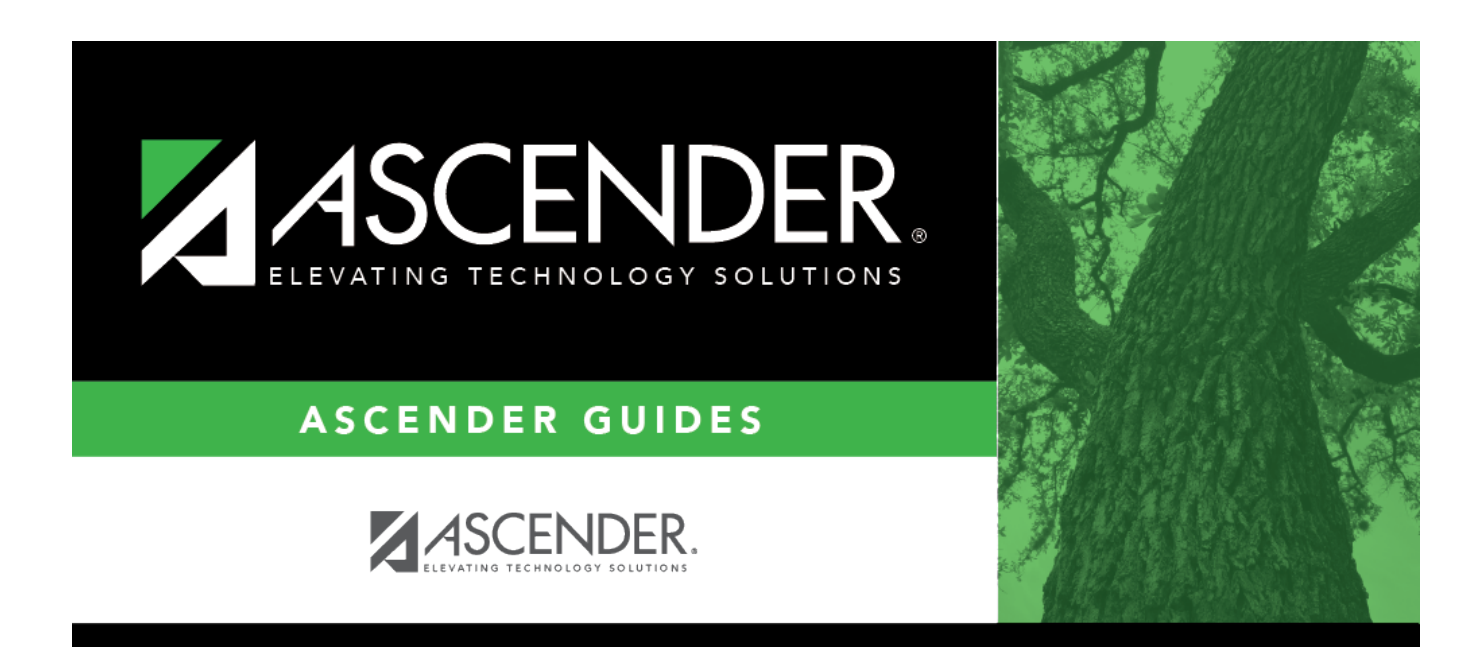

# **Industry Certification (Summer)**

### **Table of Contents**

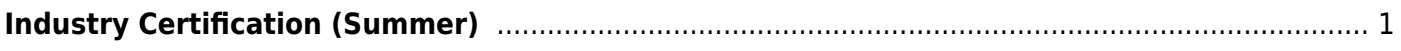

# <span id="page-4-0"></span>**Industry Certification (Summer)**

### *State Reporting > Maintenance > Summer > Student > Industry Cert*

Update data for the StudentExtension complex types as needed. Only certifications earned on dates between September 1 and May 31 of the school year can be entered, and only for students in grade levels 9-12 (TEA edit 40100-0180).

#### [Cross reference for Industry Cert tab:](#page--1-0)

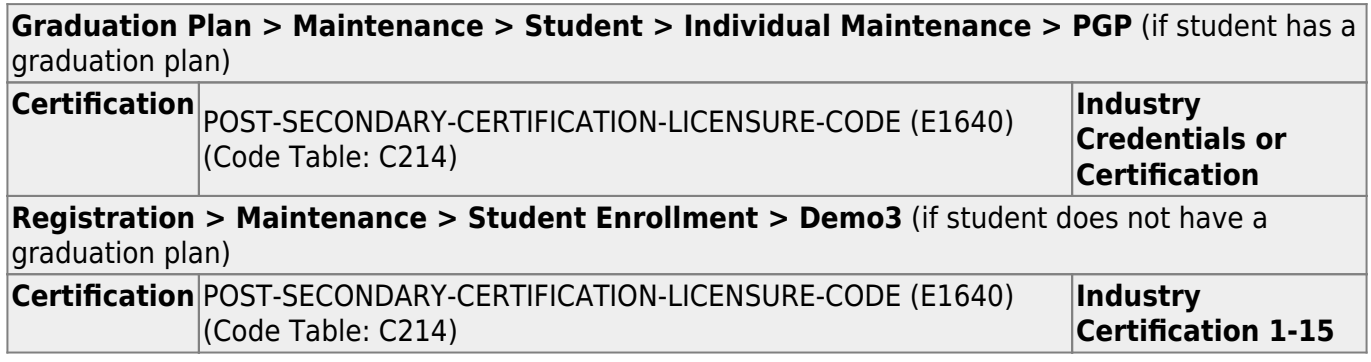

### **Modify a record:**

#### [Select a student](#page--1-0)

To retrieve a student's records, select the student in one of the following ways:

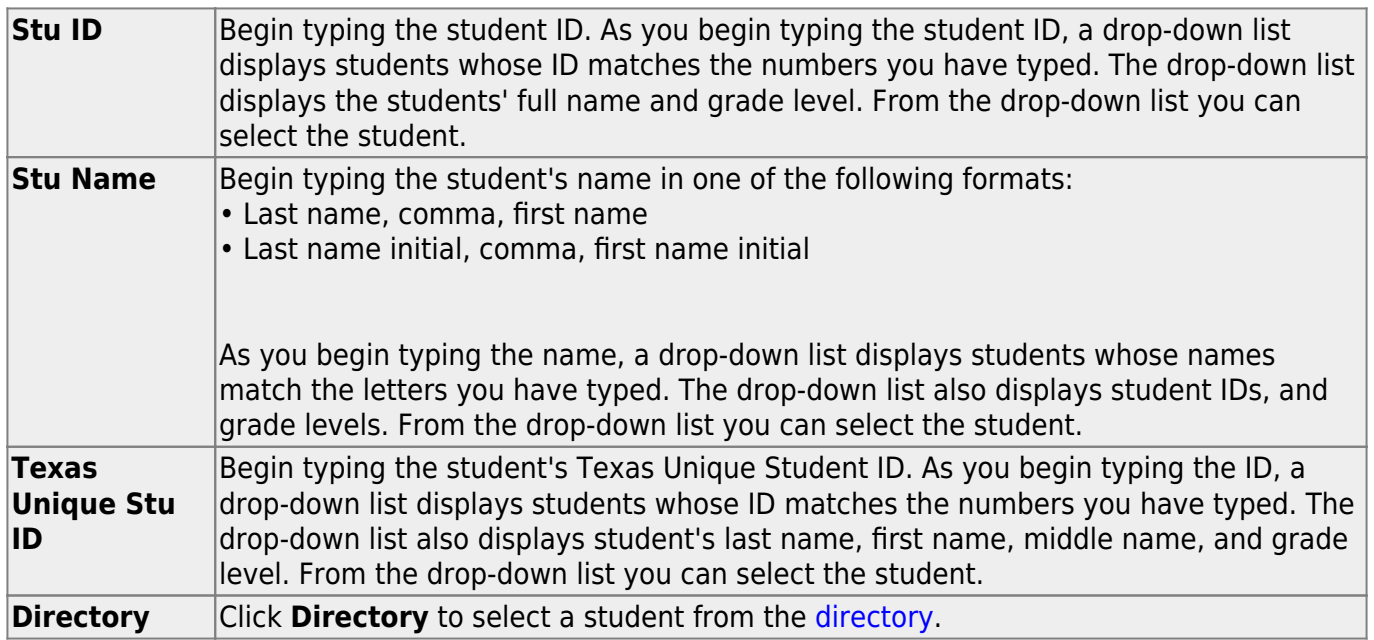

❏ Click **+Add**.

State Reporting

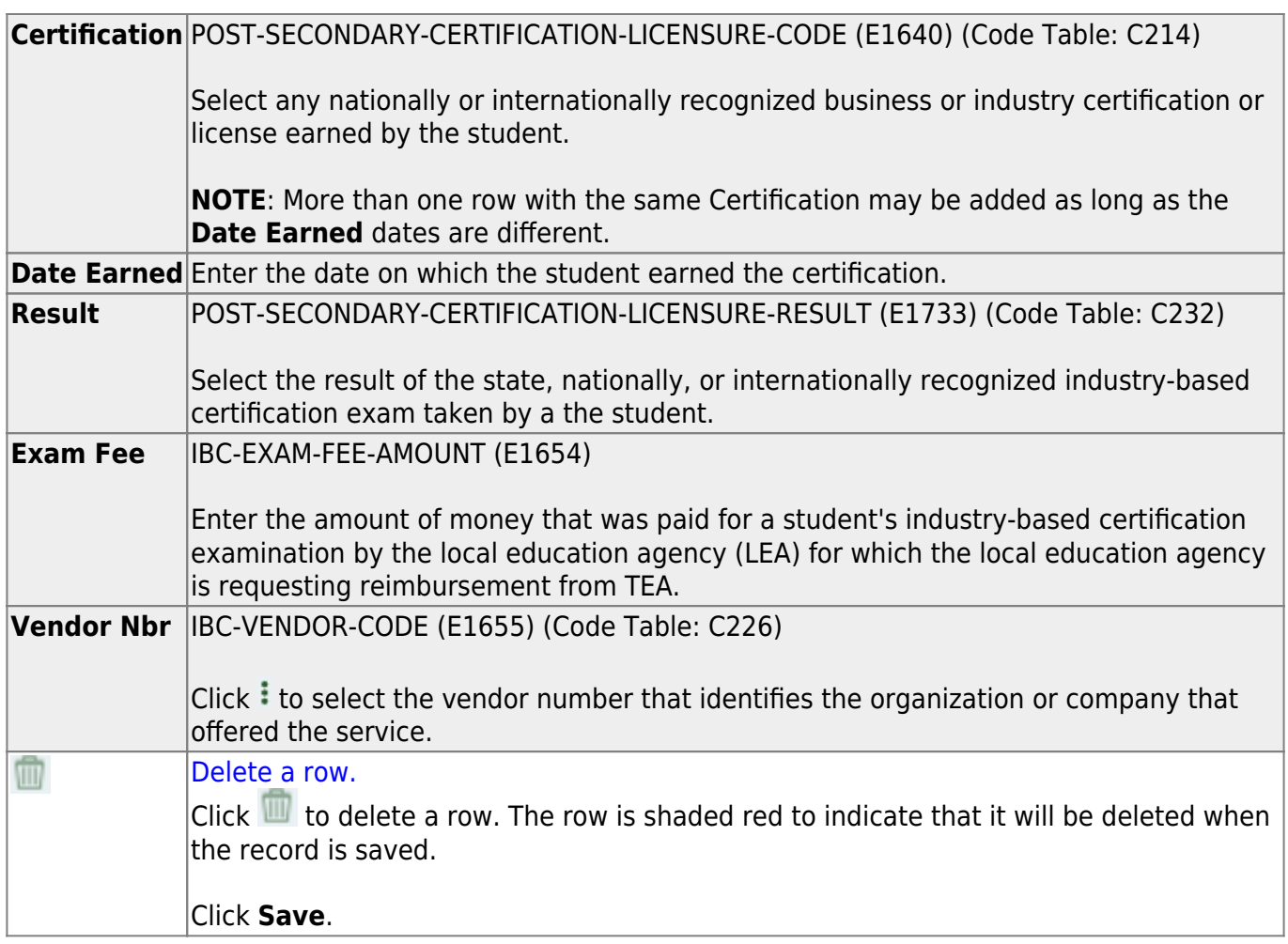

❏ Click **Save**.

**Other functions and features:**

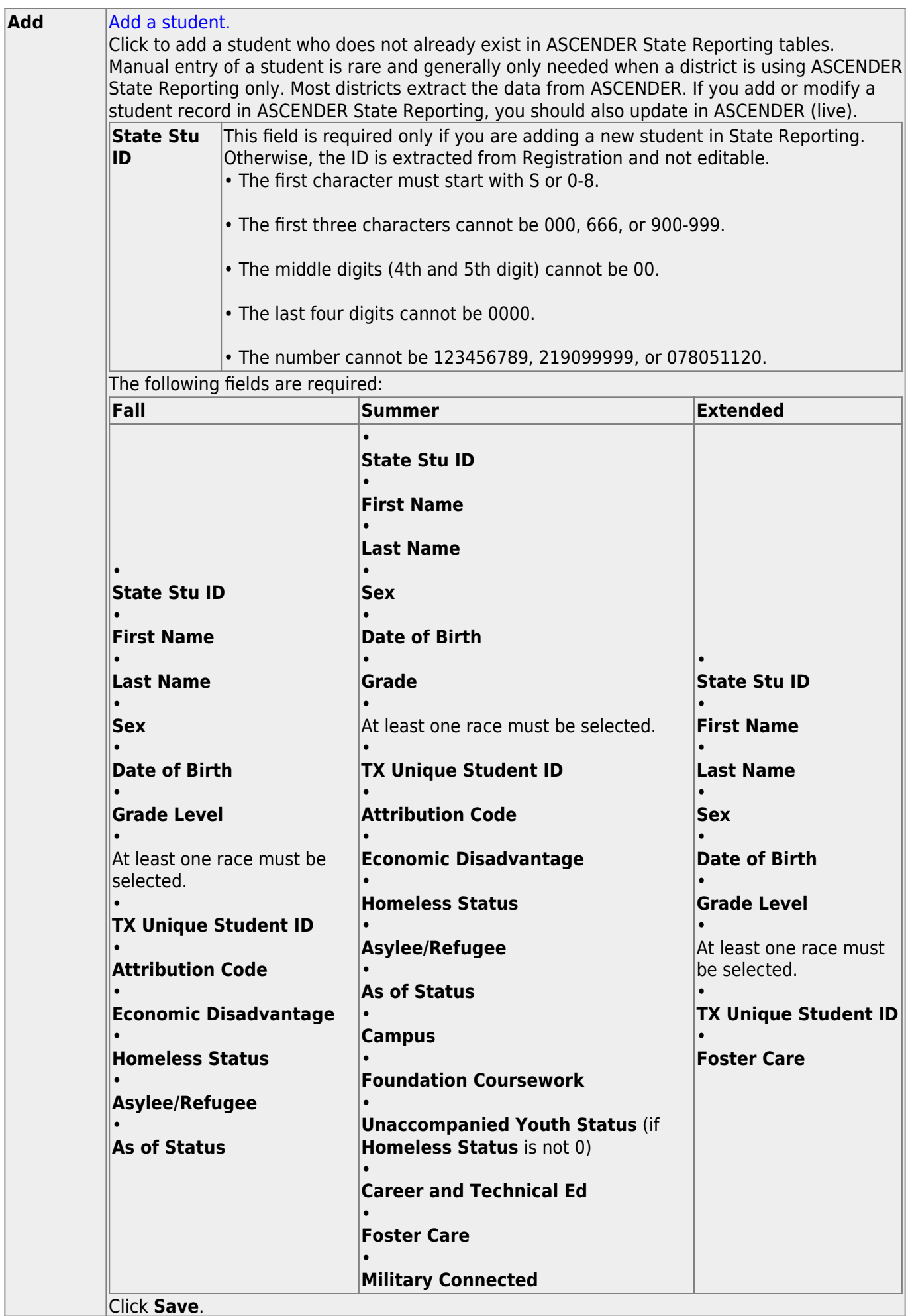

Click **Save**.

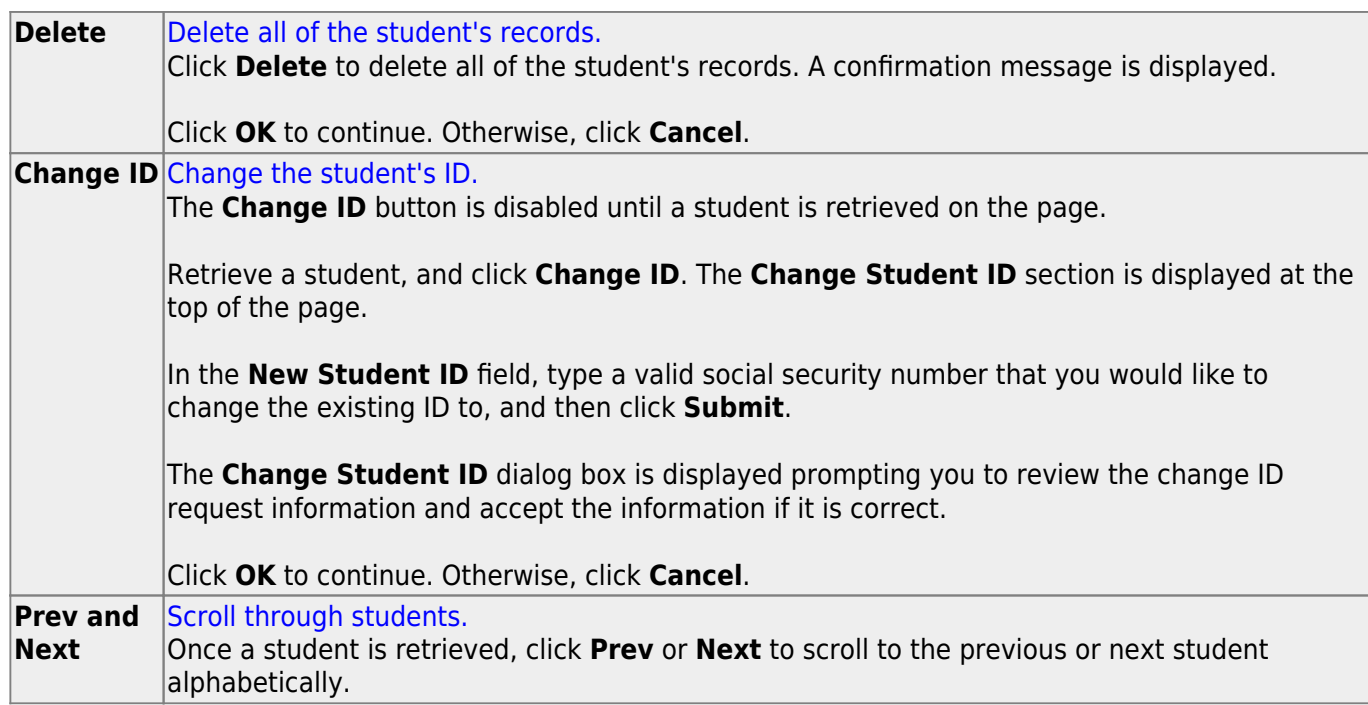

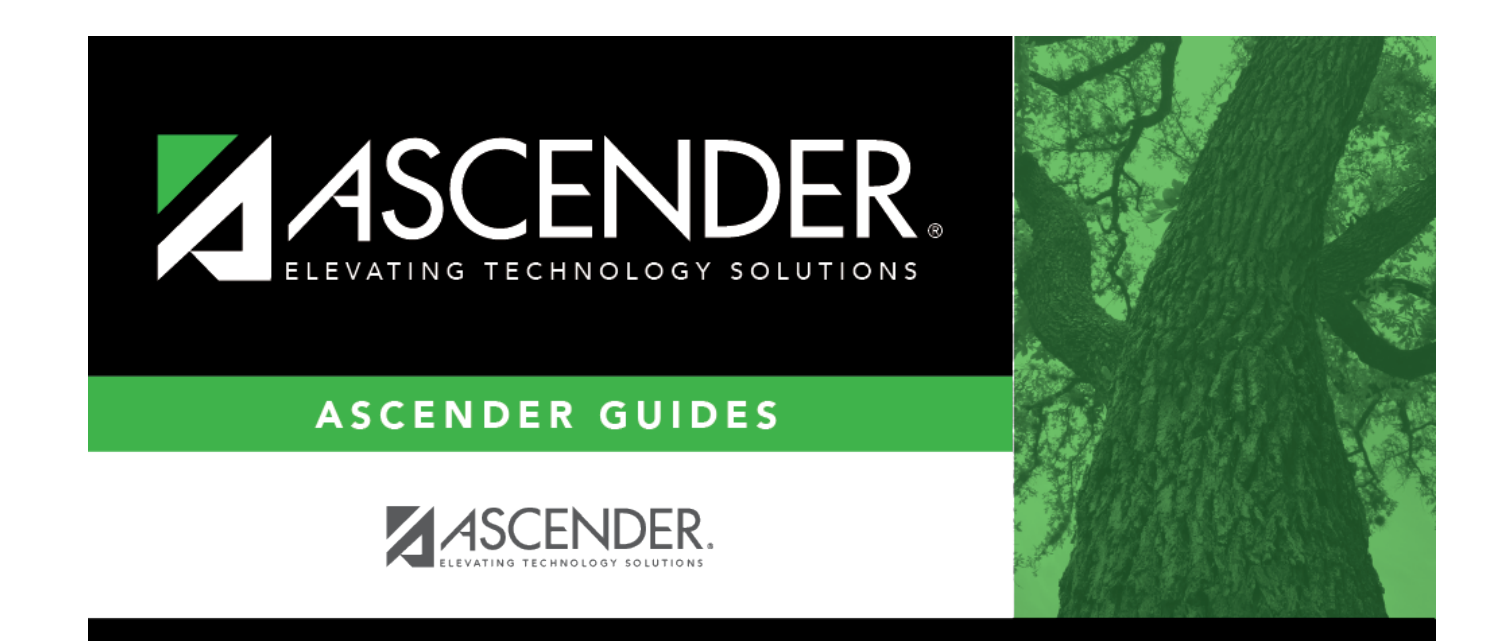

## **Back Cover**